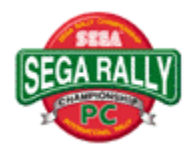

## **TABLE DES MATIERES**

**{button ,JI(`',`IDH\_00140')} Avant de commencer le jeu {button ,JI(`',`IDH\_00000')} Commandes du jeu {button ,JI(`',`IDH\_00010')} Commencer le jeu {button ,JI(`',`IDH\_00020')} Le mode Arcade {button ,JI(`',`IDH\_00030')} Le mode Attaque temps {button ,JI(`',`IDH\_00040')} Course à deux joueurs {button ,JI(`',`IDH\_00045')} Le mode de jeu en réseau {button ,JI(`',`IDH\_00050')} Réglage des voitures {button ,JI(`',`IDH\_00060')} Records {button ,JI(`',`IDH\_00070')} Options {button ,JI(`',`IDH\_00080')} Les parcours {button ,JI(`',`IDH\_00090')} Techniques {button ,JI(`',`IDH\_00095')} A propos du menu {button ,JI(`',`IDH\_00100')} Conseils en cas de panne {button ,JI(`',`IDH\_00110')} Remerciements {button ,JI(`',`IDH\_00120')} Générique {button ,JI(`',`IDH\_00130')} Informations sur les copyrights et marques déposées {button ,JI(`',`IDH\_000000')} Index**

### **Index**

**[2] Course à deux joueurs [A] A propos du menu Le mode Arcade [B] VOLUME DE MUSIQUE DE FOND(Options) SELECTION DE MUSIQUE DE FOND(Options) TEST MUSIQUE DE FOND(Options) ECHAPPEMENT MOTEUR(Réglage des voitures) [C] Calibrage Réglage des voitures Les parcours CHAMPIONNAT(Options) CHAMPIONNAT(Mode Arcade) Changer les commandes Changer les réglages de l' écran Générique Informations sur les copyrights et marques déposées [D] NIVEAU DE DIFFICULTE(Options) [E] Terminer une COURSE LIBRE Sortir du jeu [F] SUSPENSION AVANT(Réglage des voitures) Plein écran [G] Jeu Commandes du jeu Voiture fantôme**

**TYPE FANTOME(Options) [H] Maniement MANIEMENT(Options) MANIEMENT(Réglage des voitures) Aide [J] Joystick [K] Clavier [L] Mode de jeu en réseau [N] Ecran d' entrée de nom Navigateur de bord [O] Options [P] Tablette de jeu pour PC ENTRAINEMENT(Mode Arcade) Interrompre le jeu momentanément [R] Records Ralentir Recommencer le jeu Recommencer la course Affichage des résultats SUSPENSION ARRIERE(Réglage des voitures) [S] SAUVEGARDER(Réglage des voitures) Réglage TEST DES EFFETS SONORES(Options) MODE SONORISATION(Options) Remerciements Commencer le jeu [T]**

**Prendre des virages Techniques Le mode Attaque temps COMPARAISON AU MEILLEUR TEMPS(Réglages du modeArcade) COMPARAISON AU MEILLEUR TEMPS(Réglages du modeAttaque temps) PNEUMATIQUES(Réglage des voitures) BOITE DE VITESSES(Réglage des voitures) Conseils en cas de panne [U] Comment utiliser le menu de SORTIE [V] TEST VOIX**

## **Commandes de jeu**

**Vous trouverez dans cette section des explications sur les commandes de la voiture. Les équipements périphériques suivants peuvent être utilisés:**

#### **Clavier**

**>Commandes de la voiture sur clavier (Joueur 1).**

**>Commandes de la voiture sur clavier (Joueur 2).**

#### **Tablette de jeu pour PC**

**>Commandes de la voiture sur tablette de jeu pour PC.**

#### **Joystick**

**>Commandes de la voiture sur joystick.**

**Pour ce jeu, nous recommandons l'utilisation d'une tablette de jeu pour PC ou d'un joystick (les deux sont vendus séparément). La tablette de jeu pour PC et le joystick doivent être calibrés avant utilisation.**

#### **Calibrage**

- **1) Dans le dossier MON ORDINATEUR, ouvrez la LISTE DES COMMANDES.**
- **2) Sur la LISTE DES COMMANDES, cliquez deux fois sur JOYSTICK.**
- **3) Selectionnez l'article approprié dans REGLAGES DU JOYSTICK (Si vous utilisez une tablette de jeu pour PC, sélectionnez TABLETTE DE JEU A 2 BOUTONS.)**
- **4) Cliquez sur le bouton AJUSTER et suivez les instructions sur l'écran pour terminer le calibrage.**

#### **REMARQUE:**

**Si vous ne calibrez pas la manette pour PC ou le joystick, vous ne pourrez pas** 

**bien diriger votre voiture pendant le jeu. Assurez-vous d'avoir calibré les commandes avant de commencer le jeu.**

#### **REMARQUE:**

**Veuillez utiliser une tablette de jeu pour PC ou un joystick avec deux boutons. Nous ne pouvons pas garantir le bon fonctionnement du jeu avec d'autres systèmes périphériques. Ce jeu n'est pas compatible avec la tablette de jeu pour Saturn, le Virtua Stick, ou l'Arcade Racer.**

**La tablette de jeu pour Saturn, le Virtua Stick, et l'Arcade Racer sont des marques déposées de Sega Enterprises, Ltd.**

#### **REMARQUE:**

**Sur certain claviers, vous risquez de ne pas pouvoir utiliser plus de trois touches simultanément. Il vous est possible de changer la configuration des touches en utilisant le menu des Options sur le menu principal.**

**>A propos du menu**

**Volant:** Flèches du curseur [Gauche][Droite][Haut][Bas]      **Passer à la vitesse supérieure:** Flèche du curseur [Haut] **Rétrograder:** Flèche du curseur [Bas] **Accélérer:** Touche [Num 0] **Freiner:** Touche [Num 1] **Changer le champ de vision:** Touche [Num 4] **Interrompre momentanément le jeu/reprendre le jeu:** Touche [F3]

#### **Sélection du mode**

**Commandes directionnelles:** Flèches du curseur [Gauche][Droite][Haut][Bas]      **Bouton de confirmation:** Touche [Entrée] ou touche [Num 0] **Bouton d'annulation:** Touche [Num 0] **Bouton sauter:** Touche [Entrée] ou touche [Num 0]

**Volant:** Touches [Z] [C]      **Passer à la vitesse supérieure:** Touche [S] **Rétrograder:** Touche[X] **Accélérer:** Barre d'espacement **Freiner:** Touche [B] **Changer le champ de vision:** Touche[H] **Interrompre momentanément le jeu/reprendre le jeu:** Touche [F3]

#### **Sélection du mode**

**Commandes directionnelles:** Touches [Gauche][Droite][Haut][Bas]      **Bouton de confirmation:** Touche [B] **Bouton d'annulation:** Barre d'espacement

**Volant:** Bouton directionnel [Gauche][Droite]      Passer à la vitesse supérieure: Bouton directionnel [Haut] **Rétrograder:** Bouton directionnel [Bas] **Accélérer:** Bouton [2] **Freiner:** Bouton [1] **Changer le champ de vision:** Touche [Num 4] **Interrompre momentanément le jeu/reprendre le jeu:**Touche[F3]

#### **Sélection du mode**

**Commandes directionnelles:** Bouton directionnel [Gauche][Droite][Haut][Bas]      **Bouton de confirmation: Bouton [2] Bouton d'annulation:** Bouton [1] **Bouton sauter:** Bouton [2]

**Volant:** Joystick [Gauche][Droite] Passer à la vitesse supérieure: Joystick [Haut] **Rétrograder:** Joystick [Bas] **Accélérer:** Bouton [1] **Freiner:** Bouton [2] **Changer le champ de vision:** Touche [Num 4] **Interrompre momentanément le jeu/reprendre le jeu:** Touche [F3]

#### **Sélection du mode**

**Commandes directionnelles:** Joystick [Gauche][Droite][Haut][Bas] **Bouton de confirmation: Bouton [2] Bouton d'annulation:** Bouton [1] **Bouton sauter:** Bouton [2]

## **Commencer le jeu**

**Appuyez sur le bouton sauter sur l'écran du titre pour passer à l'écran de sélection du mode. Choisissez un mode à l'aide des commandes directionnelles, et appuyez sur le bouton de confirmation pour faire votre sélection.**

#### **Le mode Arcade**

**Avec ce mode, vous avez l'impression de jouer à la version du jeu sur Arcade! Vos adversaires sont des voitures contrôlées par l'ordinateur. >Le mode Arcade**

#### **Le mode Attaque temps**

**Un mode original, sans limite de temps. >Le mode Attaque temps**

#### **Course à deux joueurs**

**Ce mode vous permet de jouer contre un ami. >Course à deux joueurs**

#### **Réglage des voitures**

**Pour changer les Réglage des voitures dans les modes Attaque temps et Course à deux joueurs. >Réglage des voitures**

#### **Records**

**Pour regarder les classements. > Records**

#### **Options**

**Pendant le jeu, vous pouvez changer les réglages et écouter la musique du jeu. >Options**

#### **REMARQUE:**

**Reportez-vous à la section Commandes du jeu pour les fonctions concernant les touches du clavier.**

### **Le mode Arcade**

#### **Sélection du jeu**

**Appuyez sur les commandes directionnelles (GAUCHE/DROITE) pour faire défiler les modes, puis appuyez sur le bouton de confirmation pour faire votre sélection.**

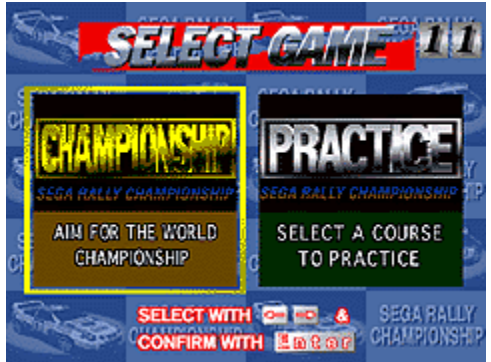

#### **CHAMPIONNAT**

**Faites une course contre 14 voitures contrôlées par l'ordinateur, sur trois parcours différents (DESERT: Facile, FORET: Moyen, et MONTAGNE: Expert). Le but est de terminer tous les parcours avant que la minuterie n'arrive à zéro.**

#### **ENTRAINEMENT**

**Choisissez un des trois parcours (DESERT: Facile, FORET: Moyen, et MONTAGNE: Expert), et faites une course contre une voiture contrôlée par l'ordinateur. Essayez de terminer trois tours (pour le parcours DESERT) ou deux tours (pour les parcours FORET et MONTAGNE) dans la limite du temps imposé.**

**Sélection de la voiture**

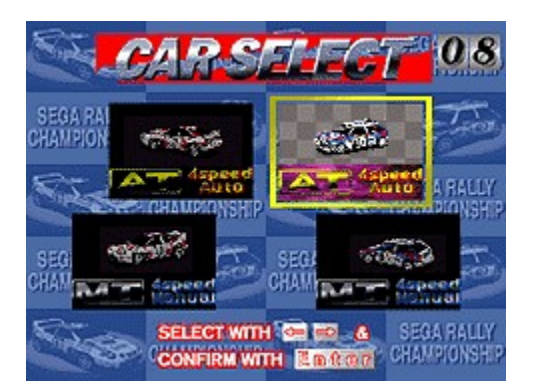

**Appuyez sur les commandes directionnelles (GAUCHE/DROITE) pour faire défiler les modèles de voiture et les types de transmission. Appuyez sur le bouton de confirmation pour faire votre choix.**

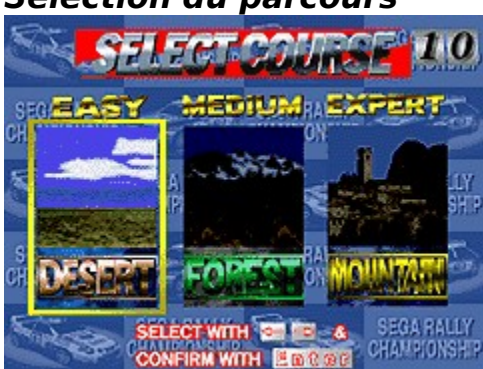

**Sélection du parcours**

**Appuyez sur les commandes directionnelles (GAUCHE/DROITE) pour faire défiler les types de parcours, puis appuyez sur le bouton de confirmation pour faire votre sélection.**

**Ecran de jeu**

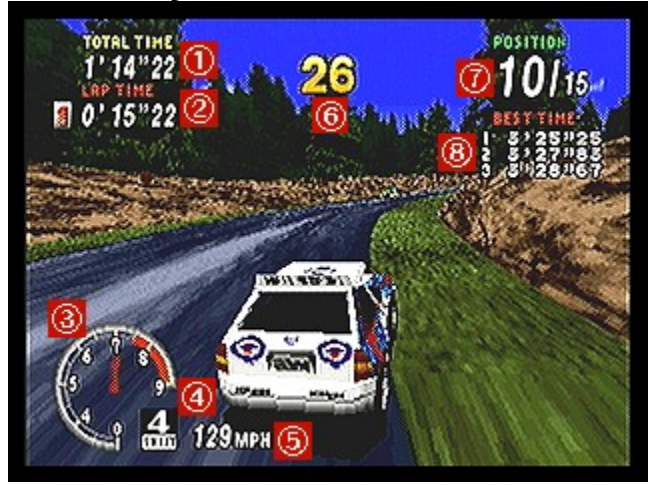

**1. Temps: Indique le temps écoulé jusqu'ici dans la course.**

- **2. Temps au tour: Indique le nombre de tours parcourus et le temps pour chacun des tours.**
- **3. Compte-tours: Indique le régime moteur.**
- **4. Vitesse: Indique la vitesse engagée.**
- **5. Compteur: Indique la vitesse actuelle de votre voiture.**
- **6. Minuterie: Indique le temps restant. La course se termine lorsque la minuterie arrive à zéro. Si vous passez un poste de contrôle avant que la minuterie n'arrive à zéro, vous obtenez du temps supplémentaire.**
- **7. Position/Nombre de voitures: Indique la position actuelle de votre voiture et le nombre de voitures en course.**
- **8. Meilleurs temps: Indique les trois meilleurs temps.**

#### **Fin du jeu et entrée de noms**

**Si vous ne passez pas un poste de contrôle avant que la minuterie n'arrive à zéro, le jeu se termine. Si votre temps figure parmi les 16 meilleurs du mode CHAMPIONNAT, ou les 8 meilleurs du mode ENTRAINEMENT, vous aurez la possibilité d'inscrire vos initiales. Une fois inscrit votre nom, selectionnez [FIN], puis appuyez sur le bouton de confirmation. Pour faire une rectification, sélectionnez [<] et appuyez sur le bouton de confirmation Si vous passez la ligne d'arrivée avant l'expiration du temps imparti, le mot [REJOUER] apparaîtra sur l'écran d'affichage du classement, une fois terminée**

**l'entrée du nom. Appuyez sur les commandes directionnelles (GAUCHE/DROITE) pour mettre en évidence OUI ou NON, et appuyez sur le bouton de confirmation pour faire votre sélection.**

#### **Comment utiliser le menu de Sortie**

**Appuyez sur la touche [Entrée] pour interrompre le jeu momentanément et faire apparaître le menu de Sortie. Appuyez sur les commandes directionnelles (HAUT/BAS) pour mettre en évidence les options. Appuyez sur la touche [Entrée] pour faire une sélection. Les options du menu de Sortie sont les suivantes:**

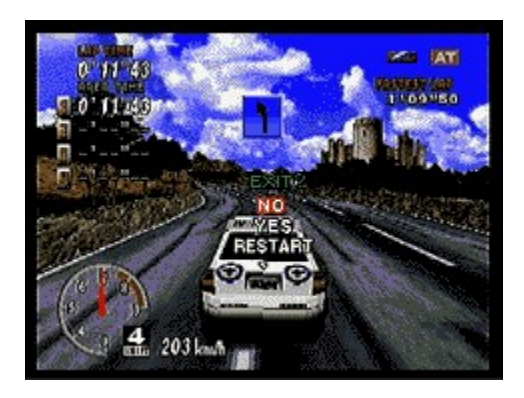

**NON**: **Pour reprendre le jeu interrompu.**

**OUI**: **Pour terminer la course et retourner au début du mode en cours de jeu. RECOMMENCER**: **Pour recommencer la course à partir du début.**

### **Le mode Attaque temps**

**Ce mode original vous permet de jouer sans limite de temps. En plus des deux voitures utilisées en mode Arcade, vous pouvez disputer la course avec une voiture que vous aurez créée dans Réglage des voitures.**

#### **Sélection de la voiture**

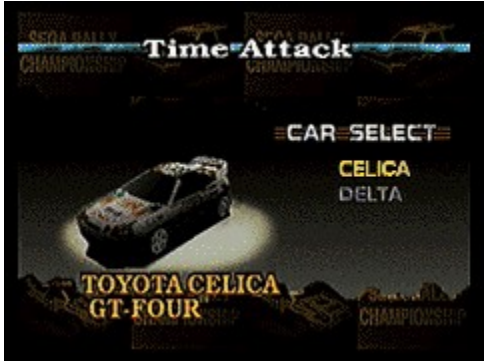

**Appuyez sur les commandes directionnelles (HAUT/BAS) pour faire défiler la liste des voitures, et appuyez sur le bouton de confirmation pour entrer votre sélection. De la même façon, sélectionnez AT (automatique) ou MT (transmission manuelle).**

#### **Sélection de la course**

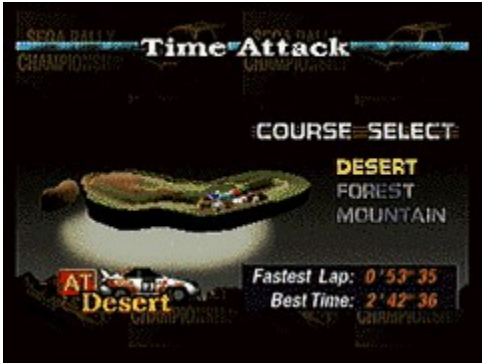

**Appuyez sur les commandes directionnelles (HAUT/BAS) pour mettre en évidence un parcours (DESERT: Facile, FORET: Moyen, ou MOUNTAGNE: Expert). Appuyez sur le bouton de confirmation pour faire votre sélection.**

**Sélection du tour**

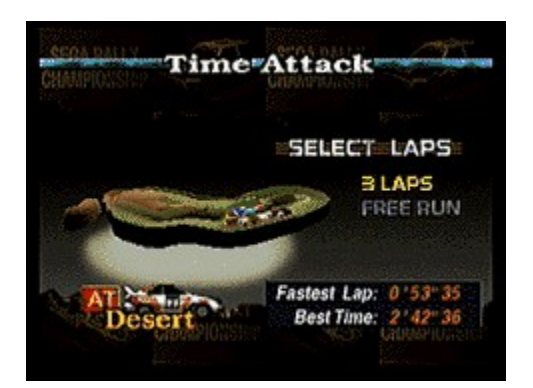

**Appuyez sur les commandes directionnelles (HAUT/BAS) pour mettre en évidence 3 TOURS ou COURSE LIBRE., puis appuyez sur le bouton de confirmation pour faire votre choix.**

**Ecran de jeu**

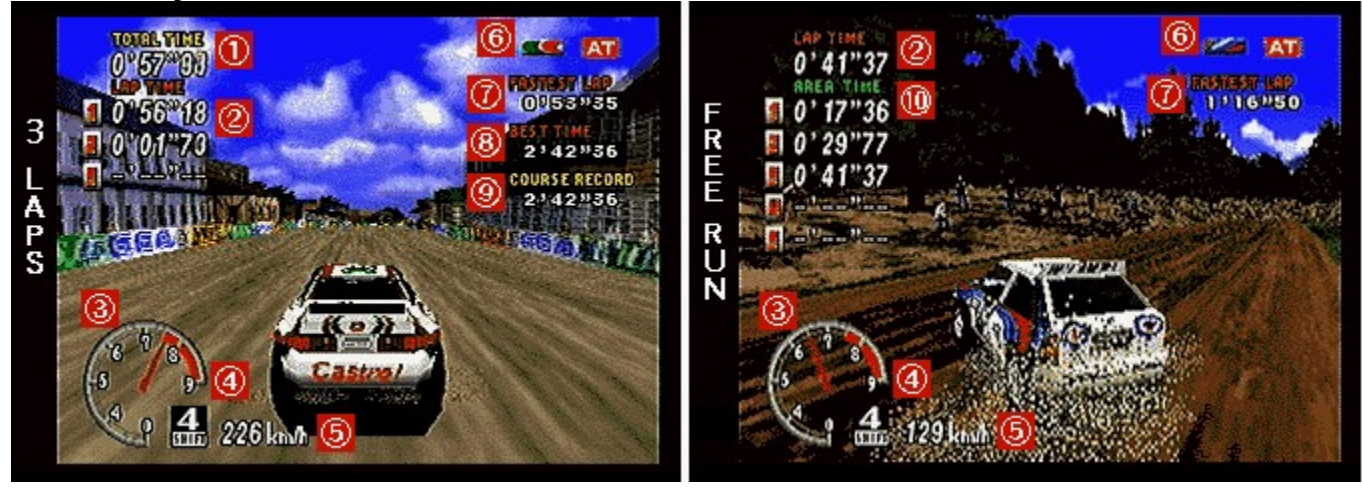

**1. Temps: Indique le temps écoulé jusqu'ici dans la course.**

**2. Temps au tour: Indique le nombre de tours parcourus et le temps pour chacun des tours.**

- **3. Compte-tours: Indique le régime moteur.**
- **4 Vitesse: Indique la vitesse engagée.**
- **5. Compteur: Indique la vitesse actuelle de votre voiture.**

**6. Modèle de voiture/Transmission: Indique le type de voiture et de transmission.**

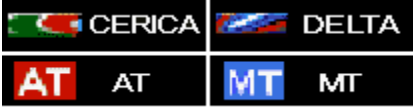

- **7. Meilleur tour: Indique le meilleur temps au tour pour chaque voiture et type de transmission.**
- **8. Meilleur temps: Indique les trois meilleurs temps.**
- **9. Record du parcours: Indique le meilleur tour réalisé jusqu'ici sur ce parcours.**

**10. Temps par zone: Indique le temps réparti par zones de tour.**

#### **Entrée de nom**

**Pour accéder au tableau d'honneur, il vous faudra obtenir un des cinq meilleurs temps du parcours, de la voiture, ou du type de transmission, ou réaliser le meilleur temps au tour. Appuyez sur les commnandes directionnelles (HAUT/BAS) pour faire défiler les lettres, et appuyez sur le bouton de confirmation pour faire votre sélection. Vous pouvez enregistrer jusqu'à trois caractères. Une fois terminé, sélectionnez [FIN] et appuyez sur le bouton de confirmation. Pour faire des rectifications, sélectionnez [<] et appuyez sur le bouton de confirmation**

#### **Affichage des résultats**

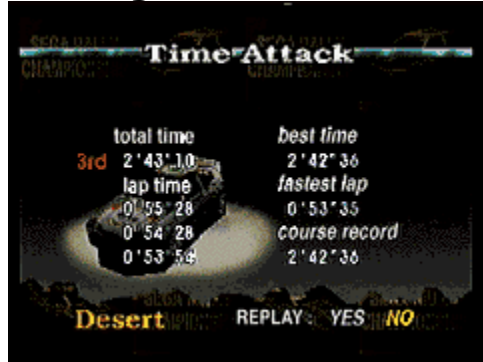

**En mode 3 TOURS, l'écran des résultats apparaît une fois les trois tours terminés. Le temps final, temps au tour, nouveau meilleur temps, meilleur tour et record du parcours sont affichés. Si vous terminez les trois tours en dix minutes ou moins, vous avez la possibilité de revoir la course. Appuyez sur les commandes directionnelles (HAUT/BAS) pour mettre en évidence OUI ou NON, et appuyez sur le bouton de confirmation pour faire votre sélection.**

**Terminer une COURSE LIBRE**

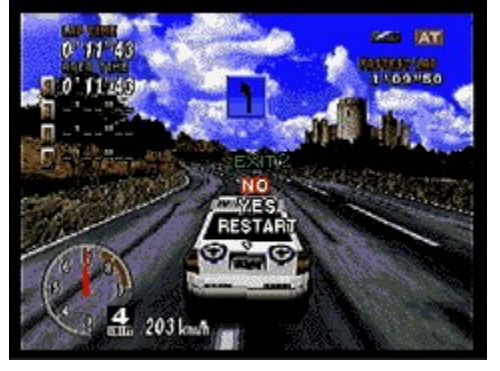

**Vous pouvez continuer une COURSE LIBRE indéfiniment. Pour la terminer, appuyez sur le bouton de confirmation et sélectionnez OUI sur le menu de Sortie qui apparaît en appuyant sur les commandes directionnelles (HAUT/BAS). Appuyez une nouvelle fois sur le bouton de confirmation pour faire votre sélection.**

#### **Voiture fantôme**

**Si vous terminez les trois tours du mode 3 TOURS en moins de 4 minutes et 10 secondes, une voiture fantôme apparaîtra dans la prochaine partie à 3 TOURS. La voiture fantôme reproduit votre meilleur temps antérieur. Les données de la voiture fantôme sont automatiquement sauvegardées sur votre disque dur.**

# **Course à deux joueurs**

**Ce mode permet une compétition à deux joueurs. En plus des deux voitures du mode Arcade, vous pouvez disputer la course dans une voiture que vous aurez créee dans Réglage des voitures.**

#### **Sélection de la voiture**

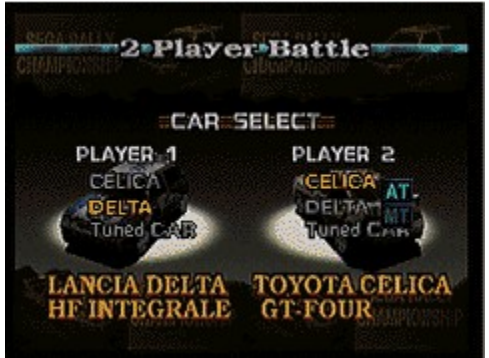

**Appuyez sur les commandes directionnelles (HAUT/BAS) pour mettre en évidence les voitures., puis appuyez sur le bouton de confirmation pour faire votre sélection. De la même façon, sélectionnez AT (automatique) ou MT (transmission manuelle).**

#### **Sélection du parcours**

**Sélectionnez un parcours (DESERT: Facile, FORET: Moyen, ou MOUNTAGNE: Expert) et appuyez sur le bouton de confirmation pour faire votre choix.**

#### **Sélection du tour**

**Appuyez sur les commandes directionnelles (HAUT/BAS) pour mettre en évidence les options, puis appuyez sur le bouton de confirmation pour faire votre sélection. Dans 3 TOURS et 5 TOURS, vous pouvez retarder le départ d'une des voitures de 1 à 30 secondes pour donner de l'avance à l'autre voiture. Appuyez sur les commandes directionnelles (HAUT/BAS) pour changer le nombre de secondes, et appuyez sur le bouton de confirmation pour faire votre sélection. Si DECALAGE DE TEMPS est sélectionné, réglez la différence de temps (1 à 9 secondes) en appuyant sur les commandes directionnelles (HAUT/BAS). Appuyez sur le bouton Réglage pour faire votre choix.**

#### **Ecran de jeu**

**Dans ce mode, les écrans de jeu du joueur 1 et joueur 2 s'affichent simultanément sur le moniteur. La moitié supérieure de l'écran constitue l'écran de jeu du joueur 1 et la partie inférieure celui du joueur 2.**

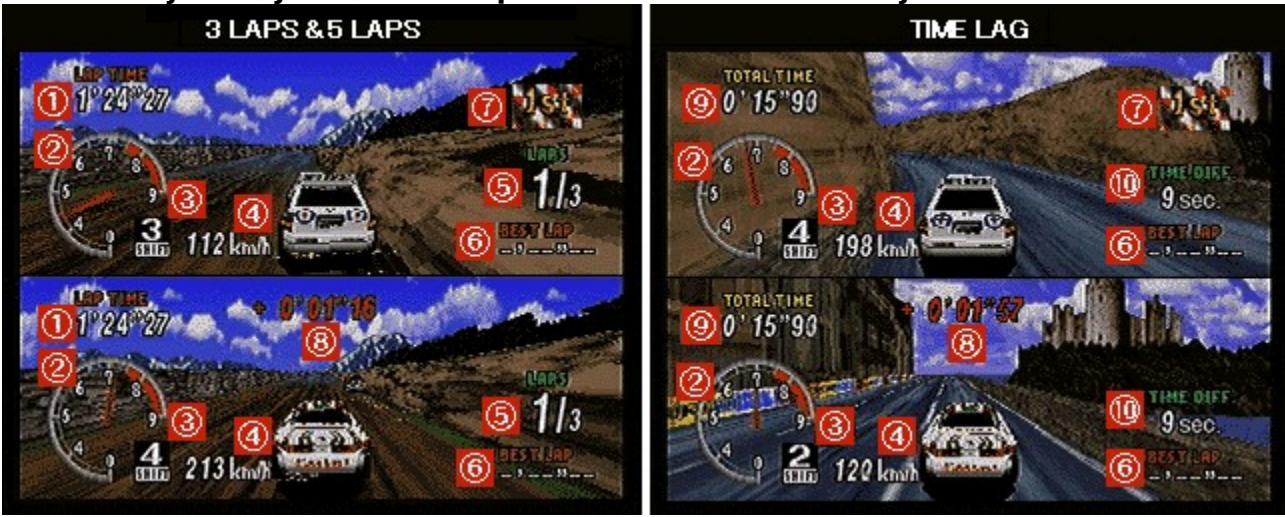

- **1. Temps au tour: Indique le nombre de tours parcourus et le temps pour chacun des tours.**
- **2. Compte-tours: Indique le régime moteur.**
- **3 Vitesse: Indique la vitesse engagée.**
- **4. Compteur: Indique la vitesse actuelle de votre voiture.**
- **5. Numéro du tour: Indique le numéro du tour actuel et le nombre total de tours dans la course.**
- **6. Meilleur tour: Indique votre meilleur temps au tour.**
- **7. Drapeau: Le drapeau s'affiche à coté du coureur qui est en tête.**
- **8. Comparaison des temps: Elle s'affiche sur l'écran du joueur qui se trouve en seconde place après avoir passé un poste de contrôle, et indique la différence de temps entre les deux voitures.**
- **9. Temps: Indique le temps écoulé jusqu'ici dans la course.**
- **10. Différence de temps: Si la différence de temps entre les deux voitures est supérieure au temps indiqué ici, la partie se termine. Le joueur avec le moins bon temps perd.**

## **Mode de jeu en réseau**

**Ce mode est propre à la version PC du jeu, pour une partie simultanée à deux joueurs.**

#### **REMARQUE:**

**Chaque joueur doit avoir une copie du logiciel. Le seul mode qui peut être sélectionné pour un jeu simultané est le Mode de jeu en réseau.**

#### **REMARQUE:**

**Durant un jeu LINK GAME (JUE EN LIGNE), la seule fonction qui peut être sélectionnée à partir de la barre de menus est EXIT GAME (QUITTER LE JEU) (Alt+F4). Vous devez par conséquent effectuer tous les changements ou modifications nécessaires avant de sélectionner le mode LINK GAME (JEU EN LIGNE).**

#### **Mode de jeu en réseau**

**Choisissez entre ATTENDRE UN ADVERSAIRE et DEMANDER UN ADVERSAIRE.**

#### **WAITING FOR OPPONENT (ATTENTE D'UN ADVERSAIRE)**

- **1) Commencez le jeu, puis appuyez sur la touche [F9] ou sélectionnez JEU EN RESEAU sur l'écran de sélection du mode afin d'ouvrir la fenêtre JEU EN RESEAU. (Vous pouvez sélectionner ANNULER pour retourner à un jeu normal.)**
- **2) Sélectionnez le type de connexion de jeu à partir de l'écran TYPE OF GAME (TYPE DE JEU). Vous pouvez choisir l'une des connexions suivantes:**

**\* Connexion WinSock IPX pour jeu direct:**

**Sélectionnez cette option pour jouer sur un réseau local (LAN) compatible SPX/IPX (cette option requiert un environnement LAN compatible SPX/IPX)**

**\* Connexion Internet TCP/IP pour jeu direct:**

**Sélectionnez cette option pour jouer sur un réseau local (LAN) compatible TCP/IP (cette option requiert un environnement LAN compatible TCP/IP). Vous devez fixer à l'avance l'heure à laquelle vous allez contacter le modem de votre adversaire.**

#### **\* Connexion modem pour jeu direct:**

**Sélectionnez cette option pour jouer par modem via une ligne téléphonique. Vous devez être équipé d'un modem compatible Windows 95 d'au moins 9600bps, et de préférence 14400bps. Vous devez fixer à l'avance l'heure à laquelle vous allez contacter le modem de votre adversaire.**

#### **\* Connexion série pour jeu direct:**

**Sélectionnez cette option pour jouer en connectant directement les PC via le port série . Un câble de connexion est nécessaire pour établir une connexion directe de PC à PC.**

- **3) Lorsque vous sélectionnez la Connexion Internet TCP/IP pour jeu direct, les adresses IP des jouers recherchant des adversaires sont affichées dans l'écran GAMES CURRENTLY AVAILABLE (JEUX ACTUELLEMENT DISPONIBLES). Sélectionnez CANCEL (ANNULER).**
- **4) Les noms des joueurs qui demandent des adversaires sont affichés dans PARTIES DISPONIBLES. Sélectionnez ATTENTE D'UN JOUEUR POUR ENTRER DANS LA PARTIE. Si vous utilisez un modem, sélectionnez COMPOSER UN NOUVEAU NUMERO.**
- **5) Cliquez sur OK.**
- **6) Si vous sélectionnez COMPOSER UN NOUVEAU NUMERO, l'écran de numéro de téléphone apparaîtra. Entrez le numéro de téléphone de votre adversaire dans la colonne NUMERO DE TELEPHONE, puis appuyez sur <Composer>.**
- **7) La fenêtre ATTENTE apparaît alors, et votre ordinateur essaie d'établir la liaison avec celui de votre adversaire.**
- **8) Lorsque la connection est faite, le nom de votre adversaire apparaît sur la fenêtre ATTENTE. Si la connection échoue, appuyez sur ANNULER.**
- **9) Cliquez sur OK pour commencer le jeu. (Dans ce cas, vous êtes le joueur 1.) Cliquez sur ANNULER pour retourner à la fenêtre JEU EN RESEAU.**

#### **REQUESTING OPPONENT (RECHERCHE D'UN ADVERSAIRE)**

- **1) Commencez le jeu, puis appuyez sur la touche [F9] ou sélectionnez JEU EN RESEAU sur l'écran de sélection du mode afin d'ouvrir la fenêtre JEU EN RESEAU. (Vous pouvez sélectionner ANNULER pour retourner à un jeu normal.)**
- **2) Sélectionnez le type de connexion de jeu à partir de l'écran TYPE OF GAME**

**(TYPE DE JEU). Vous pouvez choisir l'une des options suivantes:**

- **\* Connexion WinSock IPX pour jeu direct**
- **\* Connexion Internet TCP pour jeu direct**
- **\* Connexion Modem pour jeu direct**
- **\* Connexion série pour jeu direct**
- **3) Lorsque vous sélectionnez la Connexion Internet TCP/IP pour jeu direct, les adresses IP des joueurs recherchant des adversaires sont affichées dans l'écran GAMES CURRENTLY AVAILABLE (JEUX ACTUELLEMENT DISPONIBLES). Entrez l'adresse IP de l'adversaire contre lequel vous voulez jouer.**
- **4) Les noms des joueurs qui demandent des adversaires sont affichés dans PARTIES DISPONIBLES. Sélectionnez l'adversaire contre qui vous désirez jouer et cliquez sur OK pour entrer en mode d'attente.**
- **5) Les noms des joueurs attendant des adversaires sont affichés dans l'écran JEUX ACTUELLEMENT DISPONIBLES. Sélectionnez l'adversaire contre lequel vous désirez jouer puis cliquez sur OK pour vous mettre en mode Attente. Si vous désirez jouer via votre ligne téléphonique, sélectionnez DIAL A NEW NUMBER (COMPOSER UN NOUVEAU NUMERO).**
- **6) Si vous sélectionnez DIAL A NEW NUMBER (COMPOSER UN NOUVEAU NUMERO), l'écran vous permettant de saisir le numéro de téléphone de votre adversaire s'affiche. Entrez le numéro dans la colonne intitulée PHONE NUMBER (NUMERO DE TELEPHONE), puis appuyez sur <DIAL> (Composer).**

#### **REMARQUE:**

**Lorsque vous jouez un LINK GAME (JEU DE LIGNE) sur un réseau local LAN, il est possible que la vitesse du jeu soit ralentie, voire interrompue, en raison d'interférences dans la connexion LAN.**

- **>Commandes de la voiture sur clavier (joueur 1).**
- **>Commandes de la voiture sur tablette de jeu pour PC.**
- **>Commandes de la voiture sur joystick.**

#### **Sélection de la voiture**

**En plus des deux voitures du mode Arcade, vous pouvez disputer la course sur une voiture que vous aurez créee dans Réglage des voitures. Appuyez sur les commandes directionnelles (HAUT/BAS) pour mettre en évidence les voitures. Appuyez sur le bouton de confirmation pour faire votre sélection. De la même façon, choisissez MT (transmission manuelle) ou AT (transmission** 

#### **automatique).**

#### **Sélection du parcours**

**Mettez en évidence un parcours (DESERT: Facile, FORET: Moyen, ou MOUNTAGNE: Expert) et appuyez sur le bouton de confirmation pour faire votre sélection.**

#### **Sélection du tour**

**Sélectionnez 3 TOURS ou COURSE LIBRE en appuyant sur les commandes directionnelles (HAUT/BAS). Appuyez sur le bouton de confirmation pour faire votre sélection.**

#### **Ecran de jeu**

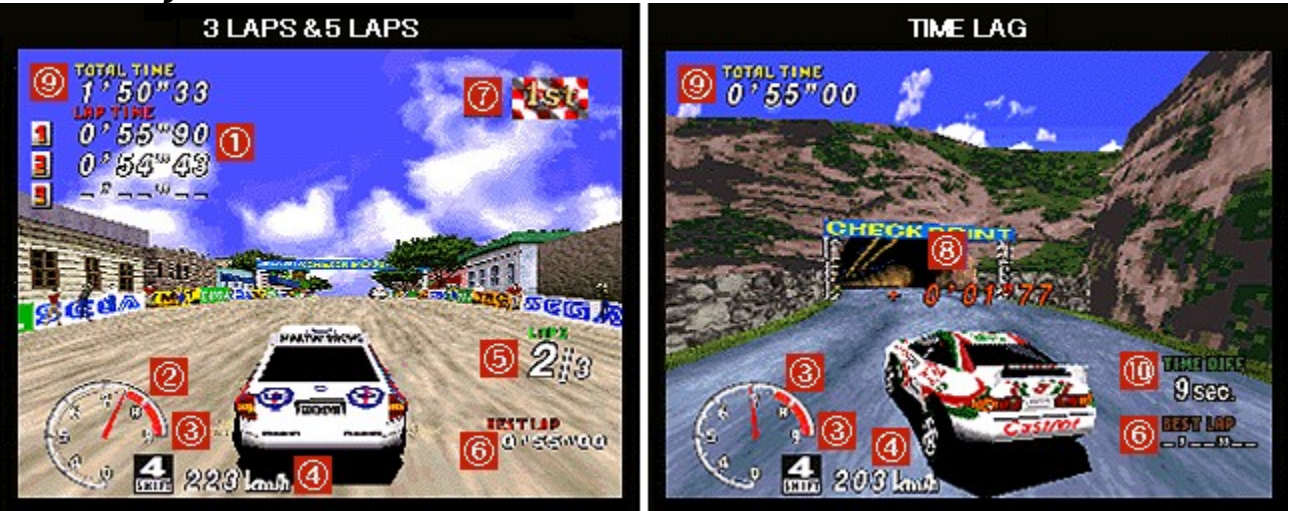

- **1. Temps au tour: Indique le nombre de tours parcourus et le temps pour chacun des tours.**
- **2. Compte-tours: Indique le régime moteur.**
- **3 Vitesse: Indique la vitesse engagée.**
- **4. Compteur: Indique la vitesse actuelle de votre voiture.**
- **5. Numéro du tour: Indique le numéro du tour actuel et le nombre total de tours dans la course.**
- **6. Meilleur tour: Indique votre meilleur temps au tour.**
- **7. Drapeau: Le drapeau s'affiche à coté du coureur qui est en tête.**
- **8. Comparaison des temps: Elle s'affiche sur l'écran du joueur qui se trouve en seconde place après avoir passé un poste de contrôle, et indique la**

**différence de temps entre les deux voitures.**

- **9. Temps: Indique le temps écoulé jusqu'ici dans la course.**
- **10. Différence de temps: Si la différence de temps entre les deux voitures est supérieure au temps indiqué ici, la partie se termine. Le joueur avec le moins bon temps perd.**

## **Réglage des voitures**

**Pour changer les réglages sur une voiture, sélectionnez NOUVELLE VOITURE en appuyant sur les commandes directionnelles (HAUT/BAS). Appuyez sur le bouton de confirmation pour faire votre sélection. Ensuite, sélectionnez le type de voiture que vous voulez ajuster en appuyant sur les commandes directionnelles (HAUT/BAS). Appuyez sur le bouton de confirmation pour passer à l'écran de réglage de la voiture. Pour changer les réglages de votre voiture actuelle, sélectionnez VOITURE A - D en appuyant sur les commandes directionnelles (HAUT/BAS). Appuyez sur le bouton de confirmation pour passer à l'écran de réglage de la voiture.**

#### **Réglages**

**Appuyez sur les commandes directionnelles vers le HAUT/BAS pour mettre en évidence les réglages, et vers la GAUCHE/DROITE pour faire des changements sur les réglages mis en évidence. Sélectionnez SAUVEGARDER et appuyez sur le bouton de confirmation pour sauvegarder les nouveaux réglages. Sélectionnez SORTIE et appuyez sur le bouton de confirmation pour retourner à l'écran de sélection du mode.**

#### **TRANSMISSION:**

**Choisissez entre AT (transmission automatique) et MT (transmission manuelle).**

#### **TENUE DE ROUTE:**

**Ceci vous permet de régler le degré de sensibilité de la tenue de route. Plus le réglage est élevé, meilleure sera la tenue de route de la voiture.**

#### **PNEUMATIQUES:**

**Plus le réglage est élevé, plus les pneus sont durs.**

#### **SUSPENSION AVANT:**

**Choisissez le réglage de votre suspension avant : plus le chiffre est élevé, plus les ressorts seront durs.**

#### **SUSPENSION ARRIERE:**

**Choix du réglage de votre suspension arrière (comme pour suspension avant ci-dessus).**

#### **ECHAPPEMENT MOTEUR:**

**Ceci vous permet de changer le vrombissement du moteur quand vous appuyez sur l'accélérateur.**

#### **SAUVERGARDER:**

**Pour sauvegarder les réglages que vous avez fait dans Réglage des voitures. La première fois que vous sauvegardez, rien n'apparaît sur l'écran. A chaque sauvegarde, une lettre est assignée à la voiture sauvegardée: VOITURE A, B, C ou D. Si vous sélectionnez une voiture déjà utilisée, les données précédemment sauvegardées seront remplacées par celles des nouveaux réglages.**

## **Records**

**Appuyez sur les commandes directionnelles dans n'importe quelle direction pour accéder aux différents écrans de records. Dans ARCADE, vous pouvez faire défiler les pages en appuyant sur Page Haut ou Page Bas.**

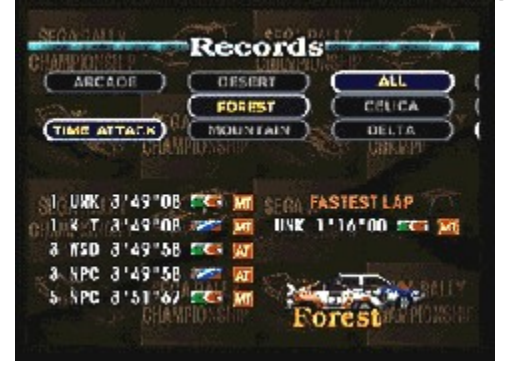

**Quand APPUYEZ SUR LA TOUCHE ENTREE POUR L'AFFICHAGE apparaît sur l'écran, vous pouvez regarder des séquences de tous les records dont les temps sont affichés en jaune.**

#### **Comment utiliser le menu de Sortie**

**Appuyez sur la touche [Entrée] pour interrompre le jeu momentanément et faire apparaître le menu de Sortie. Appuyez sur les commandes directionnelles (HAUT/BAS) pour mettre en évidence les options. Appuyez sur la touche [Entrée] pour entrer une sélection. Les options du menu de Sortie sont les suivantes:**

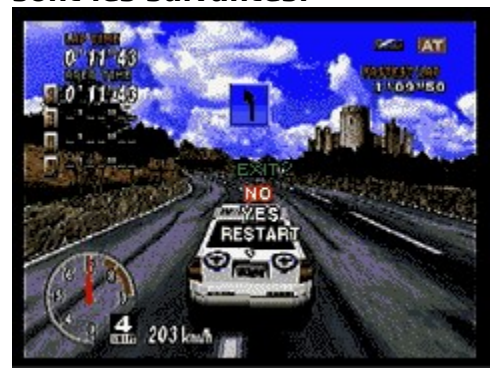

**NON**: **Pour reprendre le jeu interrompu.**

**OUI**: **Pour terminer la course et retourner au début du mode en cours de jeu. RECOMMENCER**: **Pour recommencer la course à partir du début.**

## **Options**

**Appuyez sur les commandes directionnelles vers le HAUT/BAS pour mettre en évidence les options et vers la GAUCHE/DROITE pour faire des changements dans les options mises en évidence. Choisissez SON pour passer à l'écran de Son, et SORTIE pour retourner à l'écran précédent.**

#### **MANIEMENT:**

**Cette option vous permet de changer le maniement des voitures (sauf en mode Arcade).**

**MODE ARCADE:Pour changer le maniement des voitures.**

#### **DIFFICULTE:**

**Pour changer le niveau de difficulté du mode Championnat.**

#### **CHAMPIONNAT:**

**Pour changer le nombre de tours sur les parcours du mode Championnat.**

#### **COMPARAISON AU MEILLEUR TEMPS:**

**Quand cette option est déclenchée (ON), la différence de temps entre le tour actuel et le meilleur tour s'affiche sur l'écran.**

**ATTAQUE TEMPS: Pour changer les réglages du mode Attaque temps.**

#### **TYPE FANTOME:**

**Sélectionnez OFF si vous ne voulez pas que la voiture fantôme apparaisse.**

#### **COMPARAISON AU MEILLEUR TEMPS:**

**Quand cette option est déclenchée (ON), la différence de temps entre le tour actuel et le meilleur tour (dans 3 TOURS), ou le tour le plus rapide (dans COURSE LIBRE) s'affiche sur l'écran.**

**SON: Cette option vous permet d'écouter les effets sonores du jeu et de** 

**changer les réglages du son.**

#### **MODE SONORISATION:**

**Choisissez le son stéréo ou mono.**

#### **VOLUME DE MUSIQUE DE FOND:**

**Ajustez le niveau du volume de la musique de fond.**

#### **SELECTION DE MUSIQUE DE FOND:**

**Ceci vous permet de choisir la musique de fond pour chaque parcours dans les modes entraînement et Attaque temps.**

#### **TEST MUSIQUE DE FOND:**

**Pour écouter la musique de fond. Appuyez sur le bouton de confirmation pour passer la plage.**

#### **TEST EFFETS SONORES:**

**Pour écouter les effets sonores du jeu. Appuyez sur le bouton de confirmation pour passer la piste.**

#### **TEST VOIX:**

**Pour écouter les pistes vocales du jeu. Appuyez sur le bouton de confirmation pour passer la piste.**

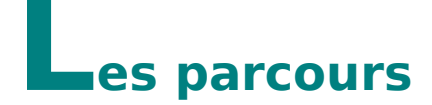

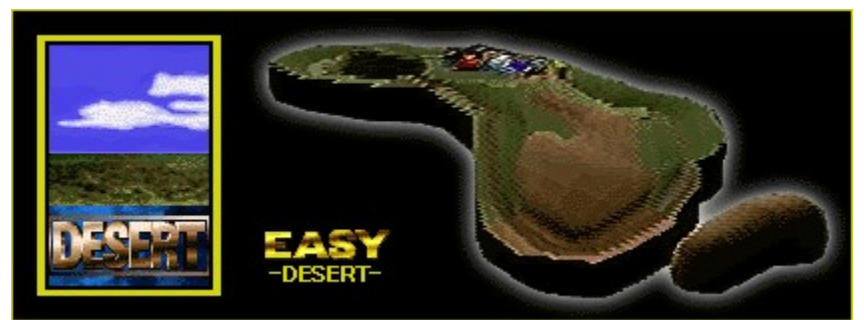

**Un parcours sur le thème du safari en Afrique: c'est un endroit formidable pour les animaux sauvages, mais un environnement plutôt rude et inhospitalier pour les humains... des routes difficiles en perspective.**

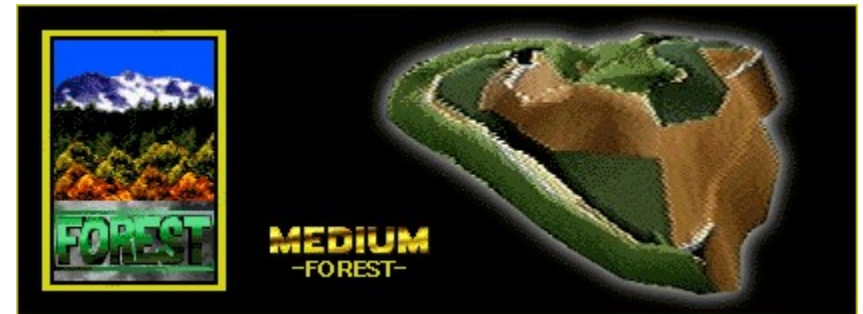

**Ce parcours est basé sur le Parc National de Yosemite aux Etats Unis d'Amérique. Dans ce circuit montagneux, les routes et les chemins de terre tortueux finissent au beau milieu de la forêt.**

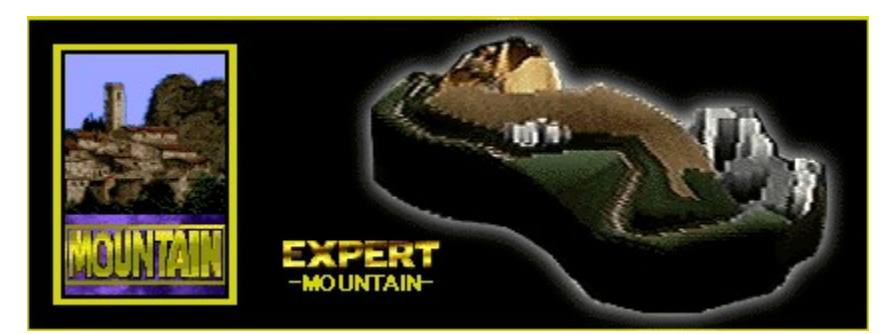

**Les images de fond de ce circuit rappellent un peu la Corse. Des rues charmantes et des routes côtières sinueuses en font le parcours le plus difficile de tous. Le terrain est montagneux, et les routes, bien que goudronnées, sont toutes étroites et très proches du bord de mer.**

## **Techniques**

#### **Maniement**

**Il est souvent difficile pour les débutants de garder la voiture sur le circuit en prennant des virages. Ceci arrive si vous braquez trop ou si vous tournez le volant subitement dans la direction opposée. Si vous commencez à perdre le contrôle de votre voiture, ralentissez tout en relâchant progressivement les boutons du volant.**

#### **Prendre des virages**

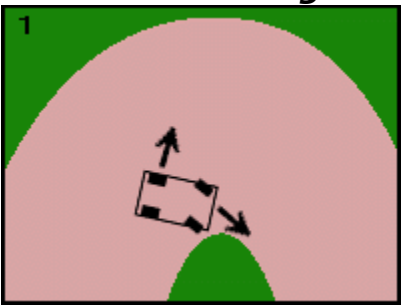

**En conduite, il est naturel de ralentir avant de prendre un virage. Mais pendant une course, essayez de laisser vos pneus arrière glisser légèrement vers l'extérieur, et servez-vous de la force centrifuge pour maximiser votre vitesse, vos pneus avant doivent être dirigés vers l'intérieur de la courbe. (fig. 1)**

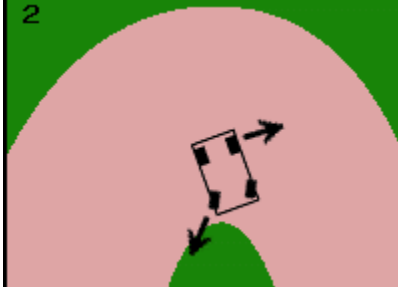

**Trop braquer dans un virage peut vous faire tournoyer. (fig. 2)**

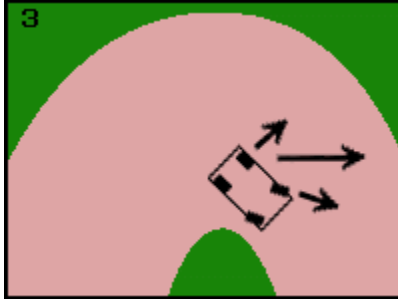

**Pour éviter cela, quand vos pneus arrière se mettent à glisser, tournez le volant dans la direction du tour: de cette façon, la force centrifuge se répartira entre les quatre pneus. (fig. 3)**

**La voiture ne suivra pas la courbe du virage exactement, mais vous pourrez le prendre sans perdre trop de vitesse et en évitant que la voiture ne soit emportée.**

#### **Ralentir**

**Il y a quatre façons de réduire votre vitesse:**

- **1) Utiliser les freins**
- **2) Relâcher l'accélérateur**
- **3) Rétrograder**
- **4)Tourner le volant**

**La meilleur façon d'utiliser chacune de ces méthodes est décrite ci-dessous:**

- **1) Le freinage permet de réduire la vitesse rapidement, c'est donc un bon moyen pour ralentir avant des virages difficiles.**
- **2) Relâcher l'accélérateur vous permet d'ajuster votre vitesse, c'est la méthode la plus fréquemment utilisée pour ralentir.**
- **3) Passer à une vitesse inférieur permet de ralentir autant qu'en relâchant l'accélérateur. Le ralentissement est fixe pour chaque vitesse, vous pouvez ainsi passer à une certaine vitesse et la maintenir. Cette méthode est pratique quand il vous faut prendre une série de virages.**
- **4) Tourner le volant ne réduit la vitesse que légèrement, mais c'est une bonne technique pour prendre de légères courbes.**

**Exercez vos talents de pilote en essayant chacune de ces techniques.** 

#### **Navigateur de bord**

**Votre navigateur de bord vous avertit des conditions routières. A mesure qu'il annonce le type de virage ou de danger que vous approchez, des panneaux apparaissent sur l'écran de jeu: facile (panneau bleu), moyen (panneau jaune), attention (panneau rouge).**

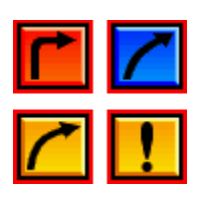

## **A propos du menu**

**Sur la barre de menus, vous trouverez trois choix: JEU, REGLAGE et AIDE.**

#### **REMARQUE:**

**Si vous jouez en Plein écran, cliquez sur la souris ou appuyez sur la touche [F3] pour interrompre le jeu momentanément et faire apparaître la barre de menus.**

#### **REMARQUE:**

**Le Mode Fenêtre ne peut pas être utilisé si la palette de couleurs d'affichage n'est pas réglée sur 16 bits couleur. (Vous ne pouvez pas utiliser le Mode Fenêtre avec les formats d'affichage 256 couleurs, 24 bits couleur ou 32 bits couleur).**

#### **JEU**

**Cliquez sur JEU pour faire apparaître le menu déroulant suivant.**

#### **Recommencer le jeu...[Alt+F2]:**

**Pour recommencer le jeu.**

#### **Recommencer la course...[Alt+R]:**

**Pour recommencer la course à partir du début.**

#### **Interrompre le jeu momentanément...[F3]:**

**Pour interrompre le jeu momentanément ou recommencer un jeu interrompu.**

**Sortir du jeu...[Alt+F4]: Pour terminer le jeu.**

#### **REGLAGE**

**Cliquez sur REGLAGE pour faire apparaître le menu déroulant des options de réglage du jeu.**

#### **Plein écran...[F4]:**

**Choisissez PLEIN ECRAN pour jouer sur toute la surface de l'écran. Quand cette option est choisie, le menu n'est pas affiché. Cliquez sur la souris pour faire apparaître le menu.**

#### **Changer les commandes...[F5]:**

**Cette option vous permet de changer de système de commandes, et de configuration des touches et boutons. C'est également dans cette option que vous pouvez choisir le système désiré, si vous avez connecté plusieurs systèmes. Si vous utilisez une tablette de jeu pour PC ou un joystick, vous devrez les calibrer. >Calibrage**

#### **Changer les réglages de l'écran...[F6]:**

**Pour changer la résolution et les couleurs de l'écran, choisissez entre les quatre options suivantes:**

**\* 320 x 240 16 bit (8 bit pour Plein écran)**

**\* 640 x 480 16 bit (8 bit pour Plein écran)**

**\* 320 x 240 16 bit**

#### **\* 640 x 480 16 bit**

**Vous pouvez utiliser 8 bit de couleur lorsque vous jouez sur Plein écran, mais pas en mode Fenêtre. 640 x 480 16 bit de couleur offre une image de meilleure qualité, mais peut ralentir le jeu. 320 x 240 8 bit de couleur offre une image de qualité un peu inférieur mais permet une vitesse de jeu accrue sur certains ordinateurs**

#### **AIDE**

**Cliquez sur AIDE pour accéder au fichier d'aide. Cliquez sur le thème de votre choix pour obtenir des informations. Vous pouvez également accéder au fichier d'aide en appuyant sur la touche[F1].**

#### **REMARQUE:**

**Cliquez sur le texte en vert**

**La fenêtre autonome apparaît comme indiqué ci-dessous.**

## **Conseils en cas de panne**

**Si vous avez un problème avec le jeu, veuillez contacter les adresses qui figurent dans le manuel Sega Rally Championship. Pour plus d'information sur le jeu, reportez-vous au fichier Readme.txt.**

**Vous pouvez obtenir des renseignements sur les logiciels Sega pour PC sur Internet.**

- **\* Home page URL: http://www.sega.co.jp/sega/athome/pc/**
- **\* Home page URL: http://www.sega.com.**
- **\* Home page URL: http://www.sega\_europe.com**

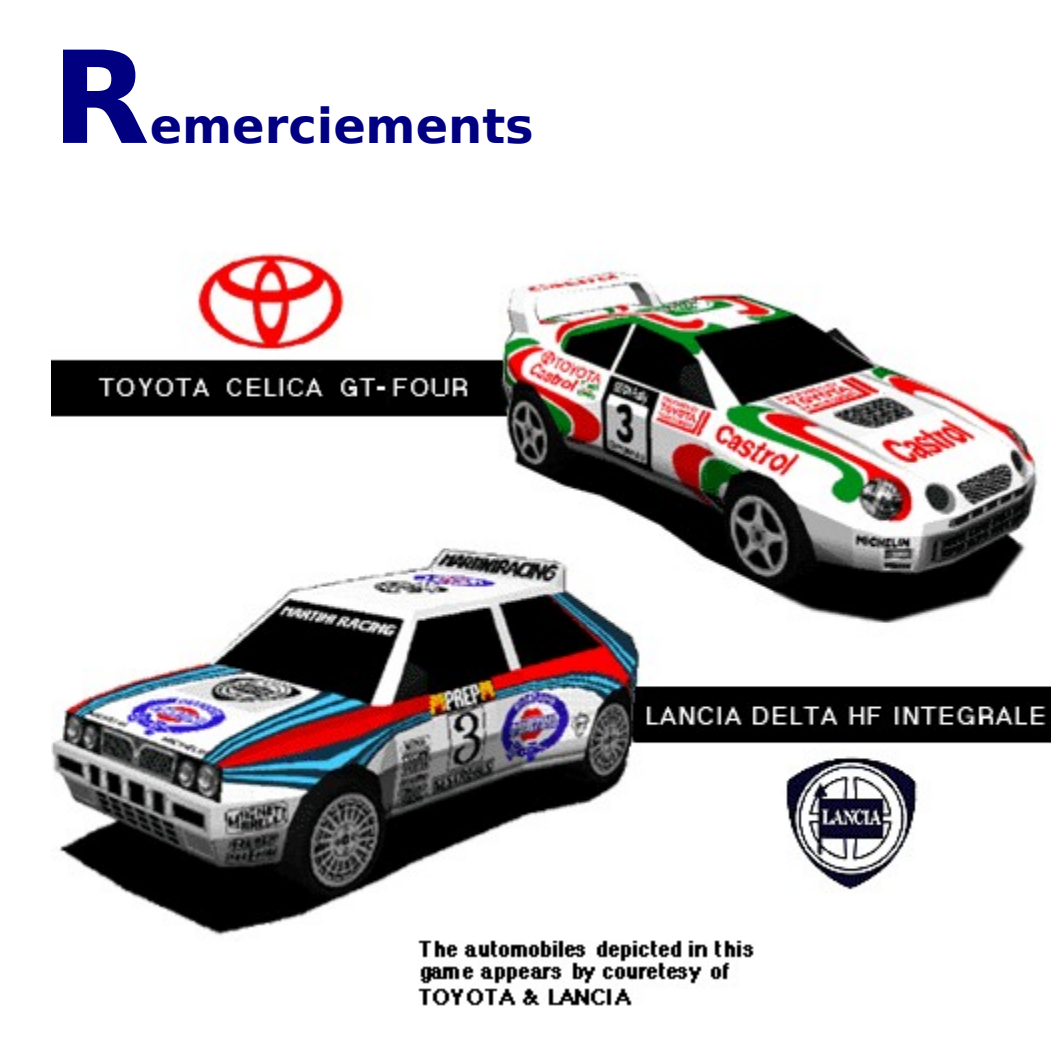

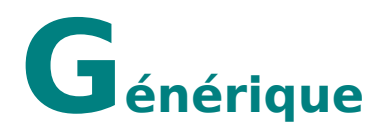

#### **Programmeur principal**

**Tatsuya Stoh**

#### **Programmeurs**

**Yasuaki Takeya Masahiro Sugita**

#### **Créateurs des graphiques**

**Ryuhei Arai Yuuichi Ide Yumi Morikawa Hisayoshi Yoshida**

#### **Directeur du son**

**Tatuya Kozaki**

#### **Compositeur de la musique**

**Naofumi Hataya**

#### **Effets sonores**

**Seiro Okamoto Tatuya Kozaki**

#### **Programmeur du son**

**Yoshiaki kashima**

#### **Fichier d'aide**

**Hisayoshi Yoshida**

#### **Directeur (manuel)**

**Taiji Okamoto**

#### **Remerciements**

**All Sega Rally Staff TOYOTA Motor Corporation FIAT Auto S.P.A.-LANCIA**

#### **Produit par**

**Toshinori Asai Shinji Fujiwara**

#### **Réalisé par**

**Hisayoshi Yoshida**

#### **Produit et déposé par:**

**Sega Enterprises, Ltd.**

### **Informations sur les copyrights et marques déposées**

#### **Le système d'opération d'exploitation Microsoft(R) Windows(R)95 est une marque déposée de la société Microsoft.**

Microsoft(R) Direct X<TM> série d' APIs, Microsoft(R) DirectDraw<TM> programme d'application d'interface, Microsoft(R) DirectSound<TM> programme d'application d'interface sont des marques déposées de la société Microsoft

Pentium(R) est une marque déposé de la société Intel.

Sega est une ,marque déposée de SEGA. SEGA RALLY CHAMPIONSHIP est une marque déposée de SEGA.

Copyright <sup>®</sup> SEGA ENTERPRISES,LTD., 1994, 1995, 1997 Tout droits réservés.

**\* Les autres marques et leurs produits sont des marques déposées de leurs titulaires respectifs.**

# **Avant de commencer le jeu**

**Merci d'avoir acheté "Sega Rally Championship" pour Windows 95. Veuillez lire attentivement ce fichier d'aide avant toute utilisation du jeu.**

#### **EXAMPLE EXAMPLE PILEPSY WARNING OF A STATE**

**Certaines personnes sont susceptibles de faire des crises d'épilepsie à la vue de certains types de lumières ou de lumières clignotantes. Ces personnes s'exposent à des crises lorsqu'elles regardent certaines images télévisées ou lorsqu'elles jouent à des jeux vidéo. Un nombre de conditions peuvent provoquer des symptômes d'épilepsie même chez des sujets sans antécédent médical ou n'ayant jamais été confronté à une crise d'épilepsie. Si vous même ou un membre de votre famille avez déjà présenté des symptômes liés à l'épilepsie, veuillez consulter votre médecin avant toute utilisation. Si, pendant le jeu, vous présentez un des symptômes suivants: vertige, trouble de la vision, contraction des yeux ou des muscles, perte de conscience, trouble de l'orientation, mouvement involontaire ou convulsion, veuillez cesser de jouer IMMEDIATEMENT et consulter un médecin avant d'utiliser le jeu à nouveau.**

**Reposez vous au moins 10 à 15 minutes par heure de jeu. Evitez de jouer si vous êtes fatigué ou si vous manquez de sommeil.**

#### **REMARQUE:**

**Dans ce jeu, les meilleurs résultats ainsi que les réglages des options sont sauvegardés sur le disque dur. Les données sauvegardées sont susceptibles d'être perdues si l'ordinateur est éteint ou remis en marche pendant un écran autre que celui du titre.**

**Clavier:** Flèches du curseur [Gauche][Droite][Haut][Bas]    **Tablette de jeu pour PC:** Boutons directionnels [Gauche][Droite][Haut][Bas]      **Joystick:** Joystick [Gauche][Droite][Haut][Bas]     

**Clavier:** Touche [Entrée] ou touche [Num 1] **Tablette de jeu pour PC:** Bouton [2] **Joystick:** Bouton [2]

**Clavier:** Touche [Num 0] **Tablette de jeu pour PC:** Bouton [1]      **Joystick:** Bouton [1]

**Clavier:** Touche [Entrée] ou touche [Num 0] **Tablette de jeu pour PC:** Bouton [2] **Joystick:** Bouton [2]